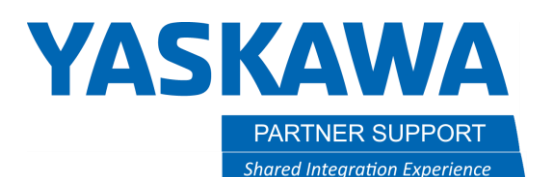

## How to Connect the I/O Between Multiple Controllers in MotoSim

## Introduction

This document will help walk you through setting up I/O points from one controller to another for hand shaking between them, when the controllers are not setup as follows. In a DR2C, TR3C or QR4C setup, all the I/O is handled within one controller and there is no way or need to handshake between controllers. In the case you do need separate controllers in a system, and need to handshake between them, then you will need to do the following:

## Assigning I/O to controllers

1. Go to the simulation tab as pictured below.

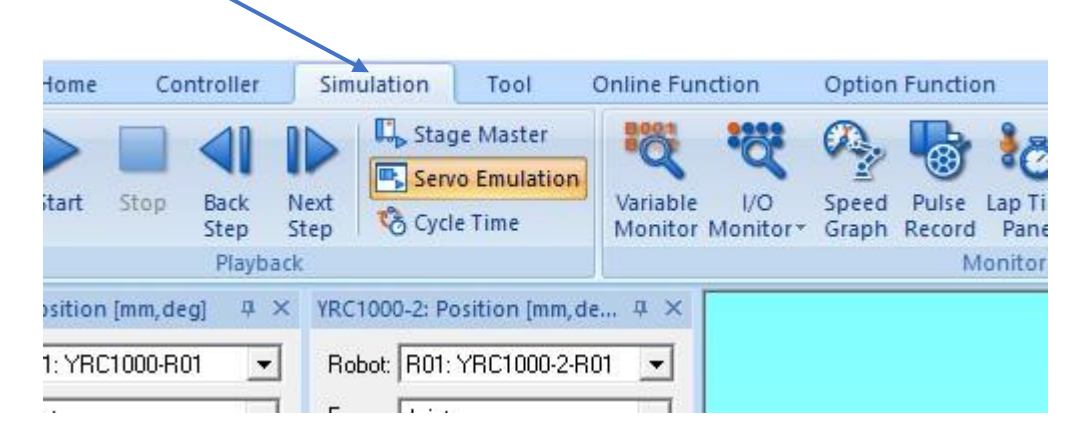

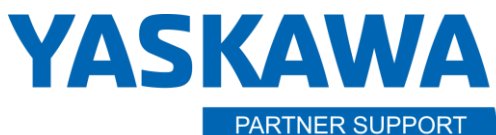

2. Next, click on the I/O Connection Manager icon -

**Shared Integration Experience** 

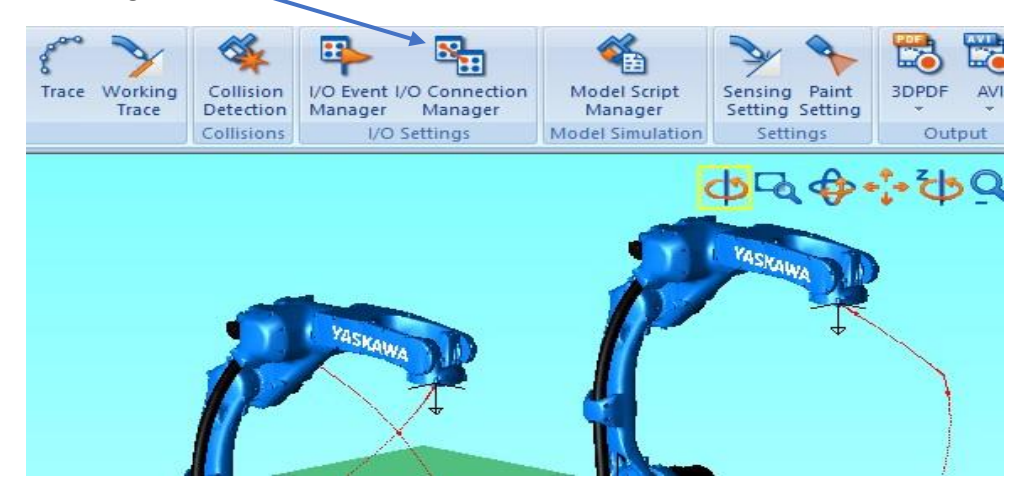

3. After clicking on the connection manager, it will open the setup window, where you click the Add button.

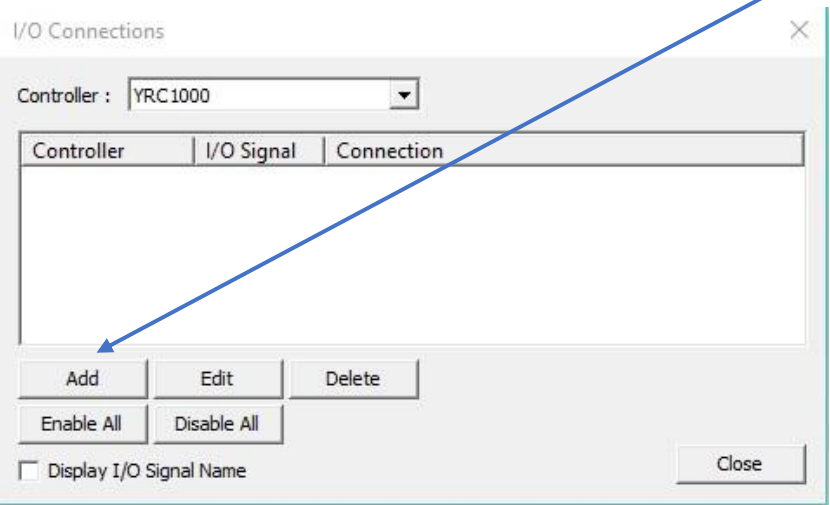

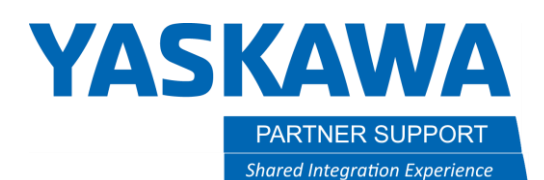

4. The add button will let you add the I/O connection for tying the output from one controller to another controllers' input.

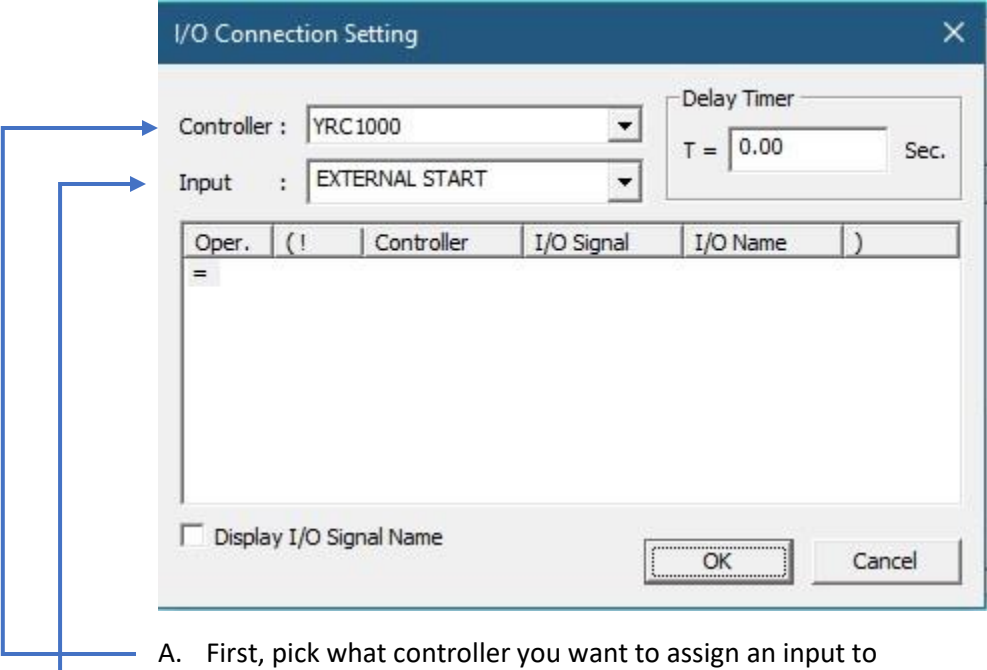

 $B.$  Then click on the input to assign

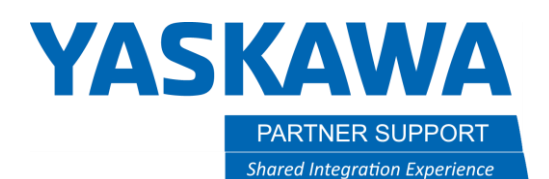

5. Next, click in the field as identified here, which will give you a pull down to pick what controller you are connecting to the above controller.

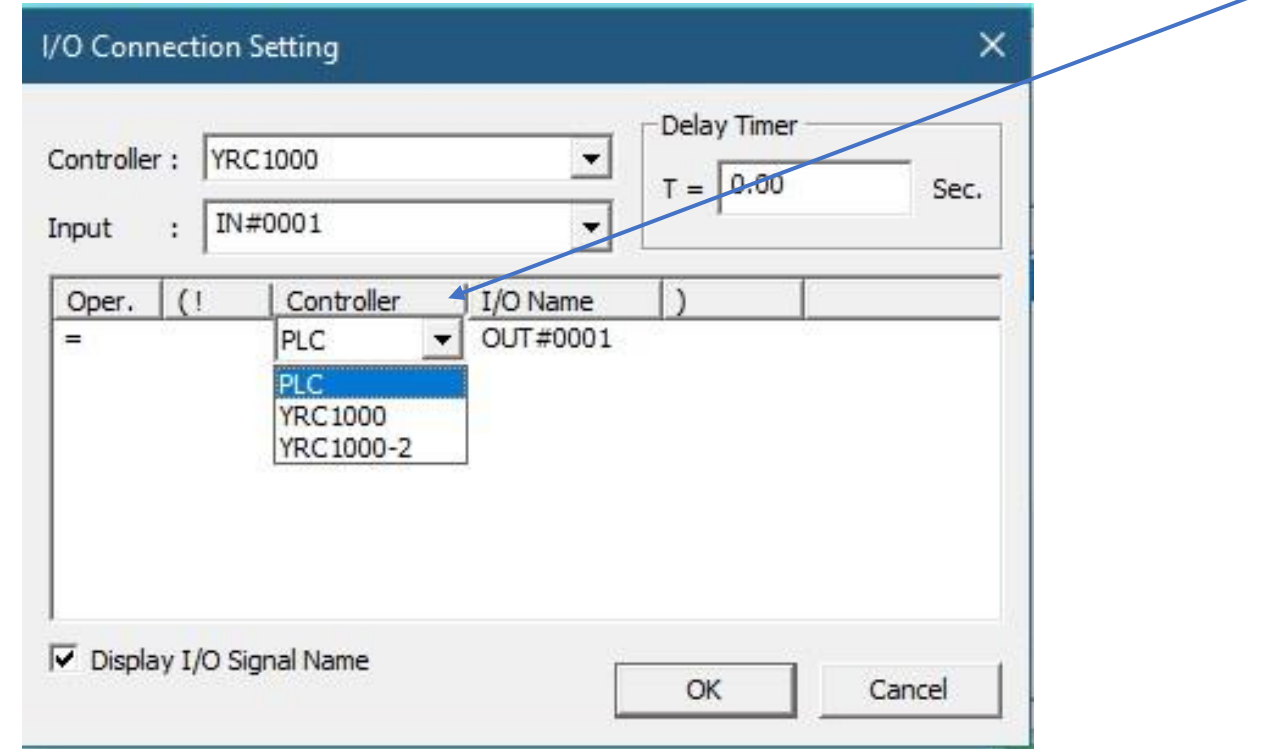

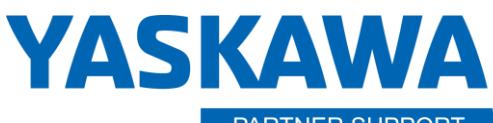

PARTNER SUPPORT **Shared Integration Experience**  This document captures ideas, experiences, and informal recommendations from the Yaskawa Partner Support team. It is meant to augment – not supersede manuals or documentation from motoman.com. Please contact the Partner Support team at [partnersupport@motoman.com](mailto:partnersupport@motoman.com) for updates or clarification.

6. In this case, we are connecting the input #1 of controller 1 to Output #1 of controller 2.  $\qquad$ 

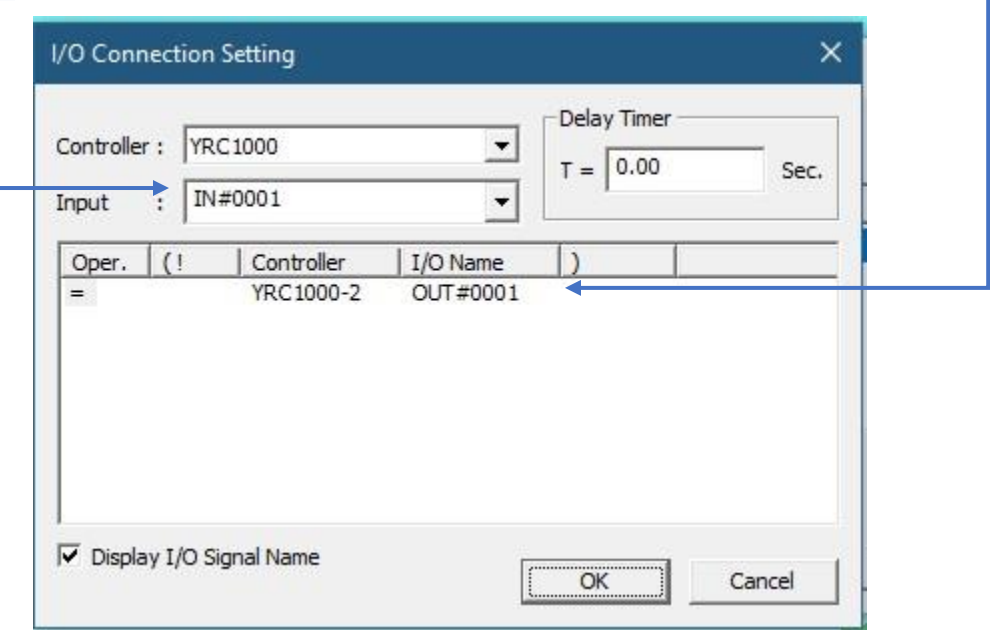

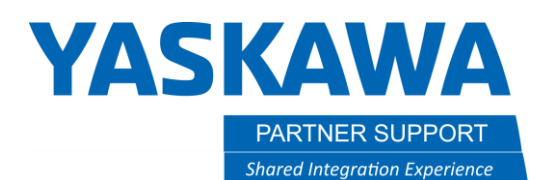

7. Repeat the process to go from controller 2, output #1 to controller 1's input #1.

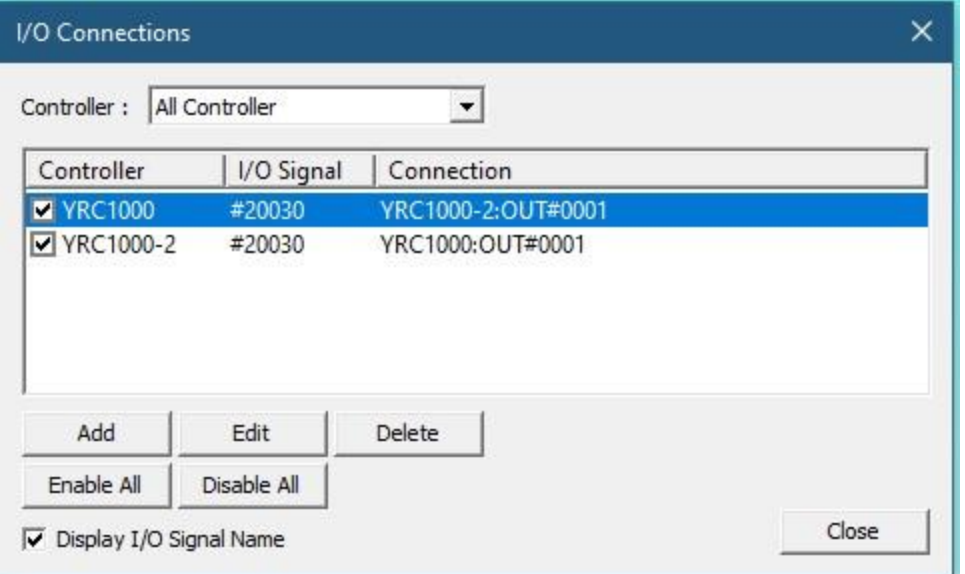

8. You can assign any available I/O point to either controller for control. I used #1 for example only.

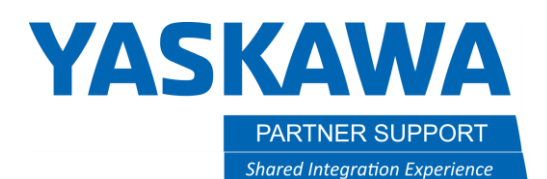

9. When programming, you can use the WAIT command, to wait for an input from the other controller.

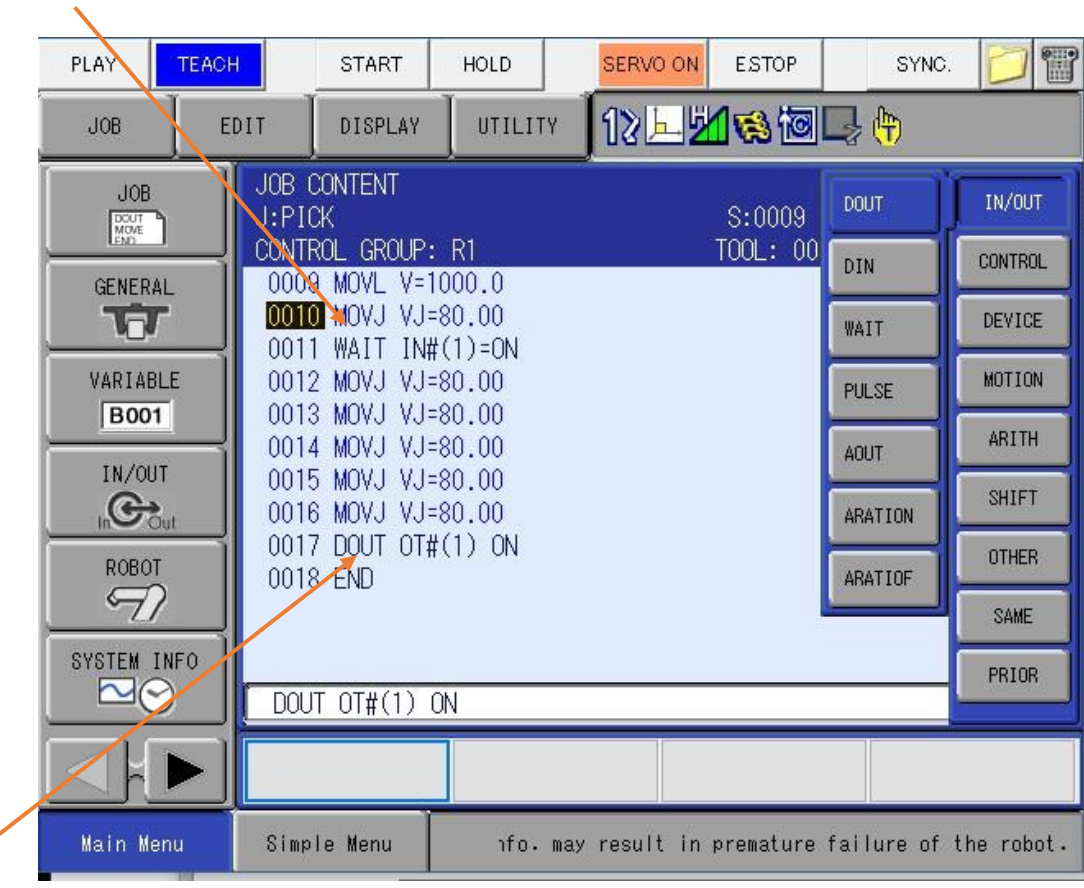

- 10. Use the DOUT command for the other controller to wait or continue moving when needed.
	- a. The same commands would be used on the other controller to communicate back to this controller.
	- b. These are just examples, and you can use whatever free I/O you have to setup for this.